# **INSTART**

### КРАТКОЕ РУКОВОДСТВО ПО ЭКСПЛУАТАЦИИ, ПАСПОРТ

## УСТРОЙСТВА ПЛАВНОГО ПУСКА СЕРИИ SNI

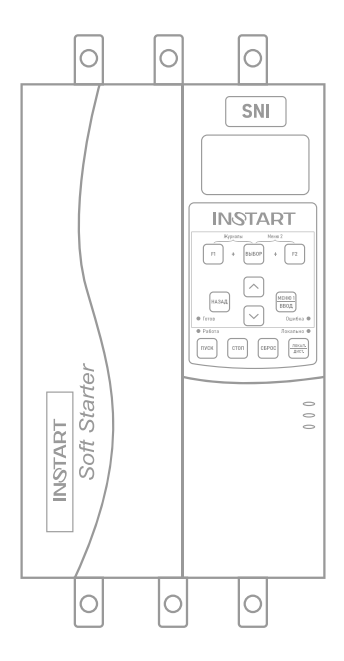

www.instart-info.ru

В данном руководстве кратко описано подключение, клеммы, быстрый запуск, часто используемые настройки, а также распространенные неисправности.

Отсканируйте QR-код, чтобы посмотреть полную версию руководства по соответствующему устройству плавного пуска. Полное руководство также можно скачать на официальном сайте instart-info.ru в разделе «Поддержка и сервис» → «Документация».

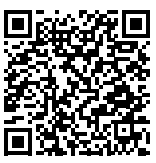

В данном руководстве представлена только основная информация по установке и вводу в эксплуатацию. Инструкции по технике безопасности представлены в полном руководстве в главе 2, с которыми нужно ознакомиться в обязательном порядке. Несоблюдение требований безопасности может привести как к повреждениям оборудования, так и к травмам персонала. Установку и ввод в эксплуатацию всегда следует планировать и выполнять в соответствии с местными законами и нормами. INSTART не принимает на себя никаких обязательств в случае нарушений местного законодательства и/или других норм и правил. Кроме того, пренебрежение нормативными документами может стать причиной неполадок привода, на которые не распространяется гарантия изготовителя

серии SNI)

При включенном сетевом или управляющем питании запрещается проводить какиелибо операции монтажа или проверки оборудования. Перед выполнением данных операций убедитесь, что сетевое или управляющее питание отключено.

#### **Система обозначения**

4. Входное напряжение, В

 $4: 3 \sim 400$  (380) B, 50/60  $\Gamma$ <sub>H</sub>  $6: 3 \sim 690 (660)$  B,  $50/60$   $\Gamma$ u 5. Платы расширения (опция для УПП

6. Доп. защитное покрытие плат лаком

- покрытие  $Y/Z$  U + XXX-Ww-V + C3C +
- 1. Серия
- 2. Мощность, кВт

Предупреждение!

3. Ток, А

#### **Подключение дополнительного оборудования** 7. Защитное покрытие плат компаундом

Полное описание дополнительного оборудования представлено в полном руководстве по эксплуатации, п. 3.2.

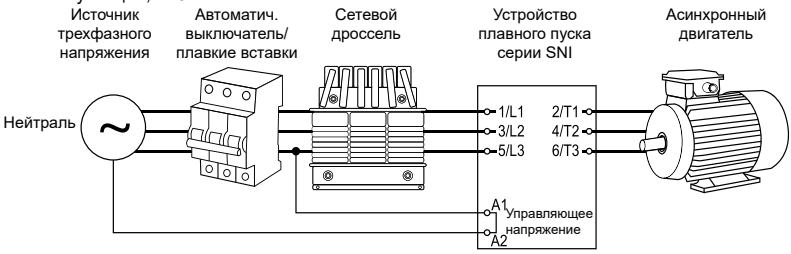

Рисунок 1 – Дополнительное оборудование

#### **Подключение силовых клемм**

Полная информация об установке и подключении устройства плавного пуска представлена в главе 3 полного руководства по эксплуатации.

Устройство плавного пуска может быть подключено как «в линию», так и «внутри треугольника». Для подключения «внутри треугольника» обратитесь к п. 3.2 полного руководства по эксплуатации.

#### Таблица 1 – Описание силовых клемм

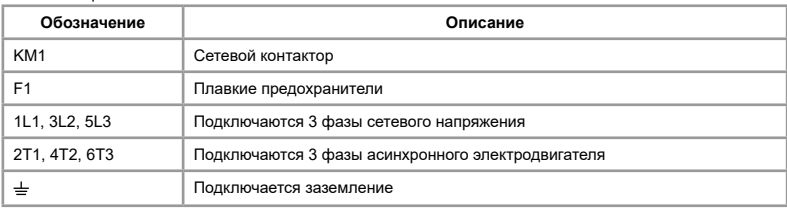

#### Схема подключения двигателя "в линию"

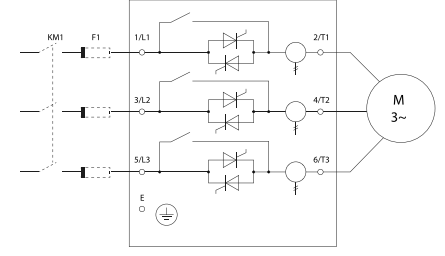

Рисунок 2 – Подключение силовых клемм

#### **Подключение управляющих клемм**

Полная информация об установке и подключении управляющих клемм устройства плавного пуска представлена в п.3.3 полного руководства по эксплуатации.

#### Таблица 2 – Описание управляющих клемм

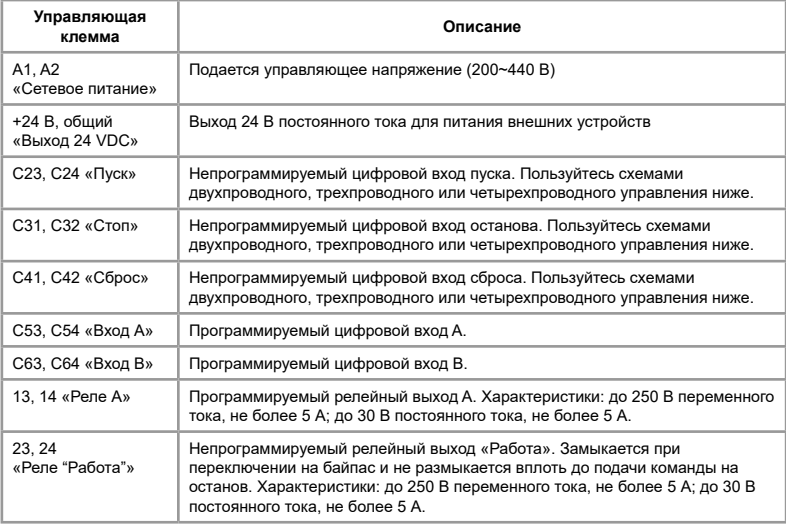

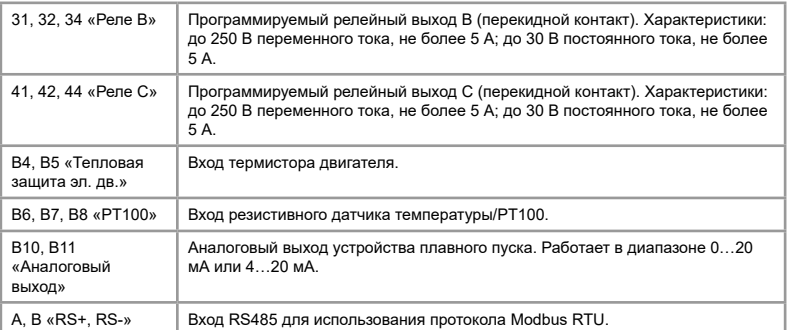

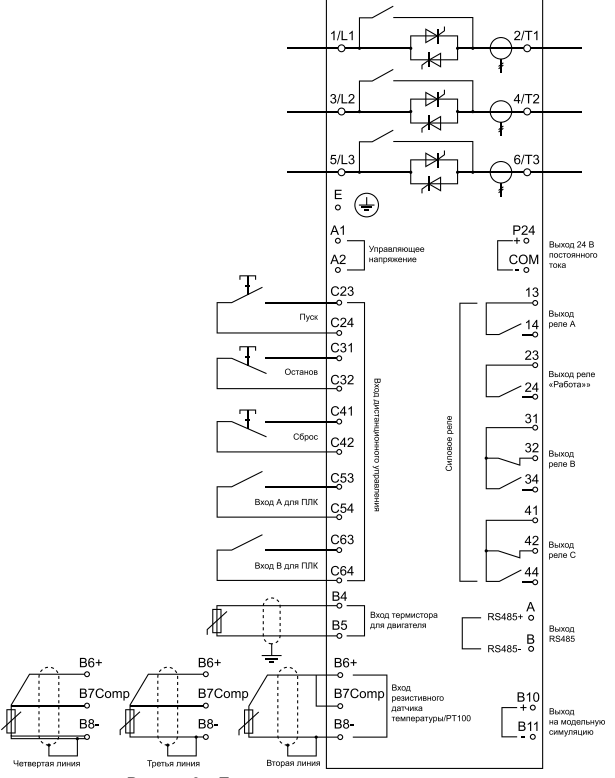

Рисунок 3 – Подключение управляющих клемм

Устройство плавного пуска имеет 3 непрограммируемых входа дистанционного управления. Эти входы могут подключены в разных вариациях управления согласно представленным ниже схемам.

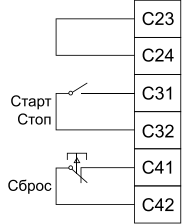

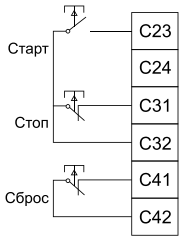

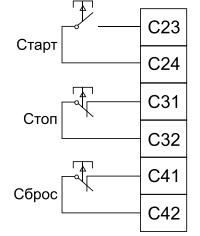

Рисунок 4 – Схемы управления

Двухпроводное управление Трехпроводное управление Четырехпроводное управление

#### **Панель управления**

Полная информация, связанная с управлением через панель, представлена в главе 5 полного руководства по эксплуатации.

Таблица 3 - Описание кнопок

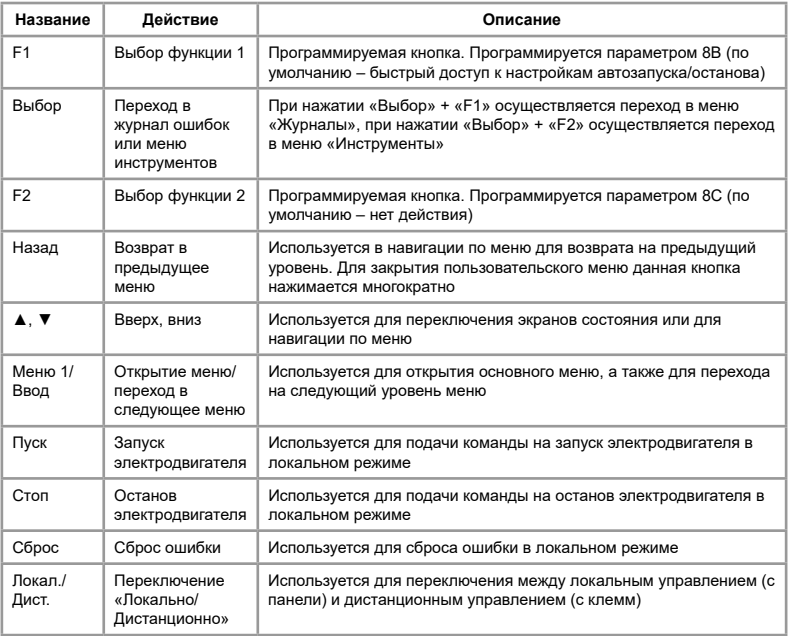

Таблица 4 – Описание индикационных светодиодов

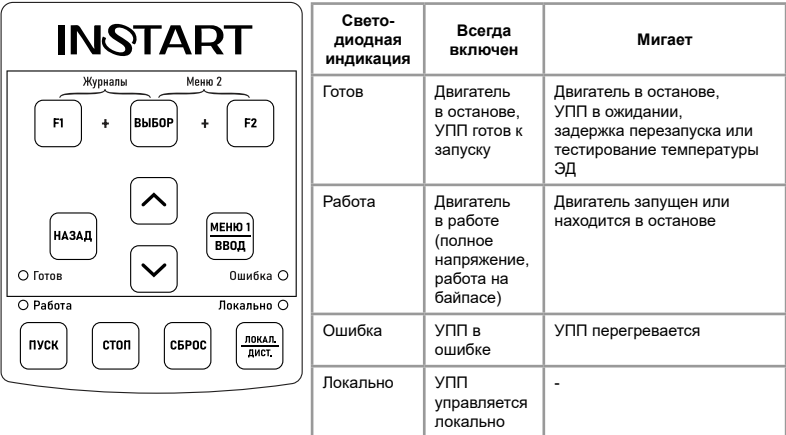

#### **Пробный запуск**

Полное описание подготовки к работе представлено в главе 4 полного руководства по эксплуатации.

Предупреждение!

Все силовые и управляющие кабели должны быть без питания при подключении и монтажных работах.

1. Установите УПП (подробно - см. п.3.1 руководства по эксплуатации)

2. Подключите кабель управления (подробно - см. клемму управления и кабель управления в п.3.3 руководства по эксплуатации)

3. Подайте на УПП управляющее напряжение (клеммы А1, А2)

4. Установите дату и время в меню инструментов (подробно – см. п.6.1 руководства по эксплуатации)

5. Настройте УПП под вашу нагрузку с помощью меню типовых нагрузок

5.1 Нажмите кнопку «Меню1/Ввод», выберите «Меню типовых нагрузок»

5.2 Используйте ▼ и ▲ для выбора Вашей нагрузки, затем нажмите «Меню1/Ввод» для перехода в меню Вашей нагрузки

5.3 Изменяем параметр «Номин. ток ЭД1» в соответствии с номинальным током используемого электродвигателя

5.4 Зайдите в каждое следующее подменю, и, с помощью кнопки «Меню1/Ввод» установите рекомендуемые настройки

6. Если Вашего применения нет в списке «быстрых настроек»:

6.1 Нажмите «Назад» для возвращения в меню

6.2 Используйте ▼ для перехода в «стандартное меню», затем нажмите «Меню1/Ввод»

6.3 Перейдите в «Данные ЭД1» используя «Меню1/Ввод», затем нажмите «Меню1/ Ввод», измените параметр 1А номинальный ток двигателя

6.4 Измените параметр 1А в соответствии с номинальным током двигателя

7. Нажмите «Назад» несколько раз для закрытия меню

8. Соедините провода источника питания с клеммами устройства плавного пуска 1/L1, 3/L2, 5/L3

9. Соедините провода двигателя с выходом устройства плавного пуска 2/T1, 4/ T2, 6/T3

Примечание: если для проверки используется электродвигатель малой мощности, и его номинальный ток меньше, чем возможно-допустимый в параметре 1А «Номин. ток ЭД1», то параметр 1А «Номин. ток ЭД1» должен быть выставлен в минимально-возможное значение, а параметр 16C «Холостой ход» должен быть выставлен в значение «Только журнал». Подробная информация по тестированию силовой части УПП представлена в п. 4.2 полного руководства по эксплуатации.

#### **Стандартное меню**

Стандартное меню предоставляет доступ к общим параметрам, и пользователи могут настроить устройство плавного пуска в соответствии с их требованиями к применению. Для детальной информации по каждому параметру, см. описание параметров на нашем официальном сайте в разделе «Поддержка и сервис» → «Документация» (https://instart-info.ru/podderzhka/dokumentaciya/).

**Группа параметров Стандартное значение 1. Данные электродвигателя 1** 1А Номинальный ток ЭД1 **Элиппедия** Зависит от модели **2. Режим пуска/останова 1** 2A Режим пуска **Постоянное ограничение тока** 2B Время разгона Зависит от модели 2C Пусковой ток 350% тока под нагрузкой 2D Максимальный рабочий ток УПП 350% тока под нагрузкой 2H Режим останова Останов выбегом 2I Время останова Зависит от модели **3. Автоматический пуск / останов** 3A Автозапуск: тип **Выключен** 3B Автозапуск: время 1 мин 3C ABTOCTON: THE SALE SERVICES AND REINFORMAL 3D Автостоп: время 1 мин **4. Параметры защит** 4A Максимальное время пуска 1 20 секунд 4C Холостой ход 20% 4D Задержка 4C 5 секунд 4E Мгновенный ток перегрузки 400% 4F Задержка 4Е 0 секунд 4G Контроль фаз Любой **6. Функции входов** 6A Вход А: функция Выбор параметров двигателя (ЭД1, ЭД2) 6B Индикация входа А Нет индикации 6C Вход А: активация Всегда активен

Таблица 5 - Параметры стандартного меню

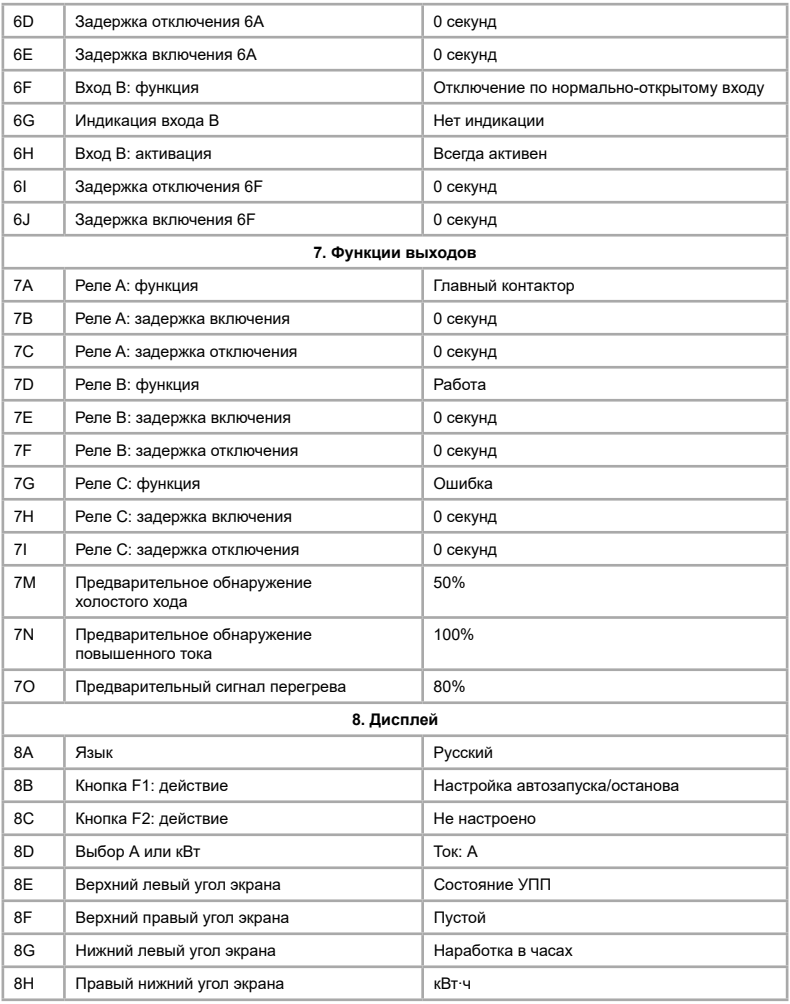

#### **Расширенное меню**

Таблица 6 - Параметры расширенного меню

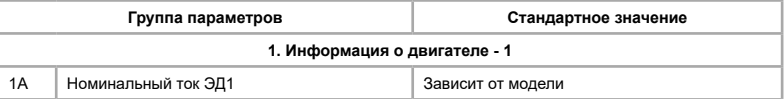

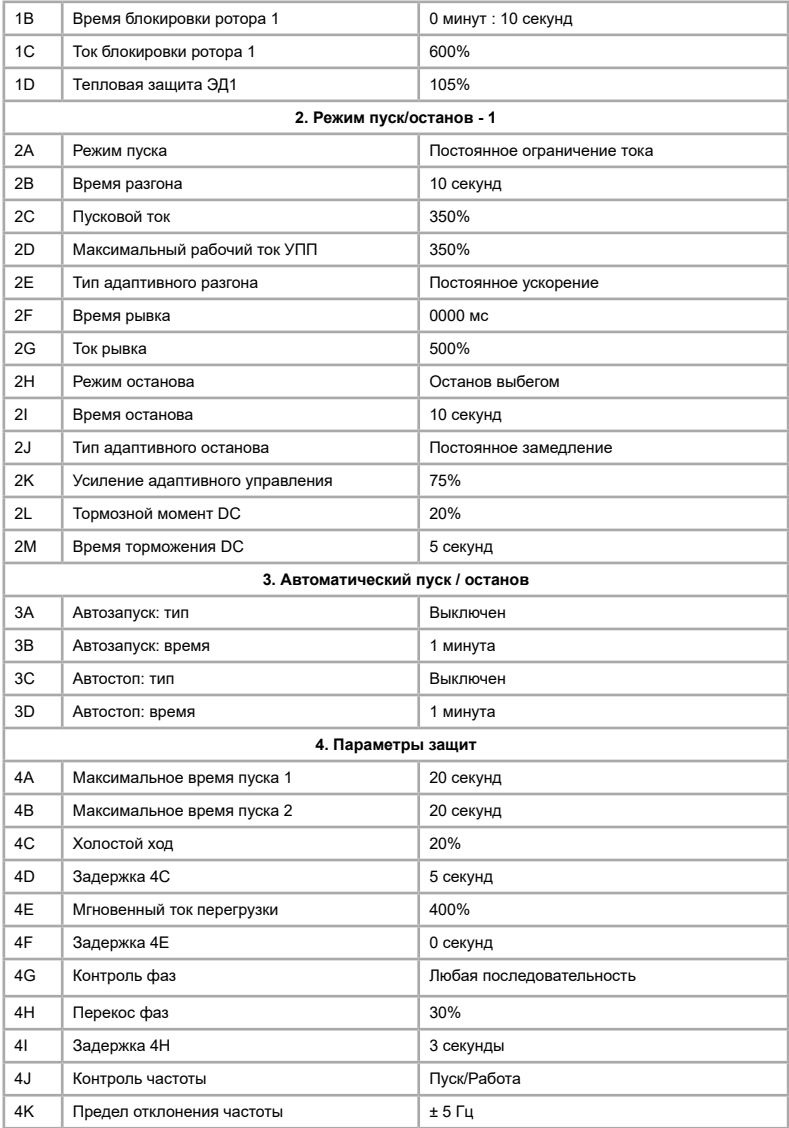

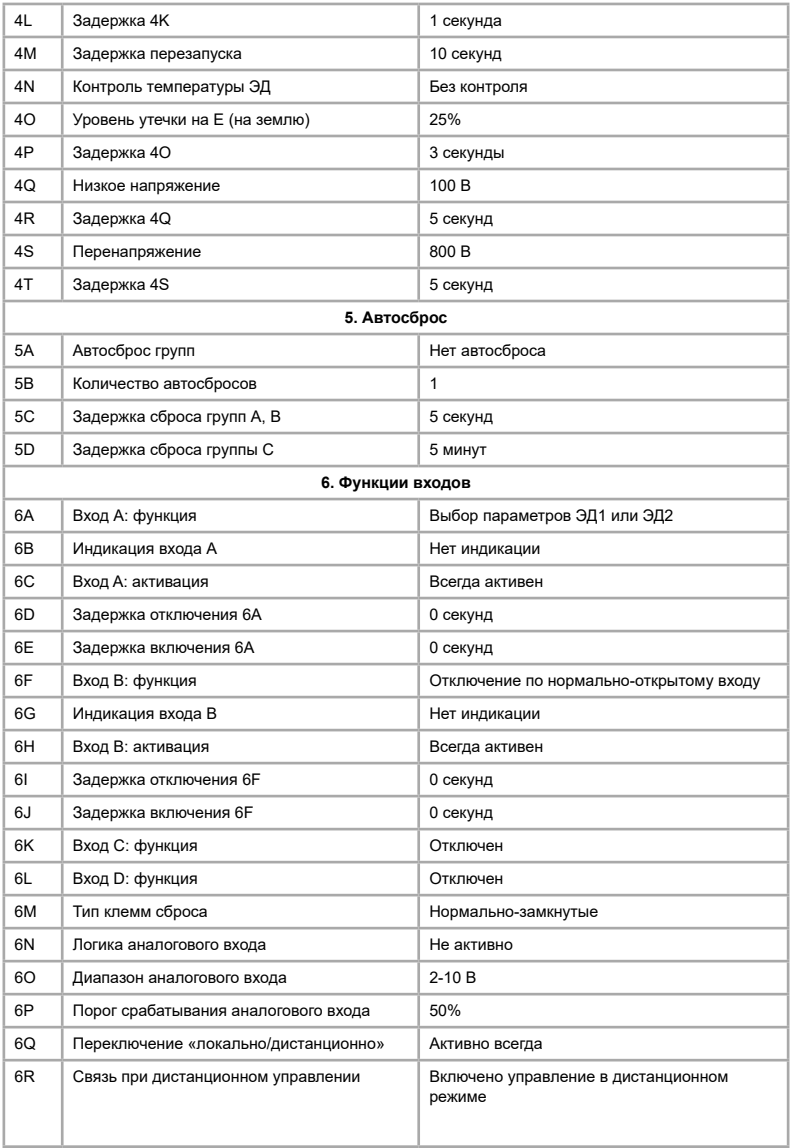

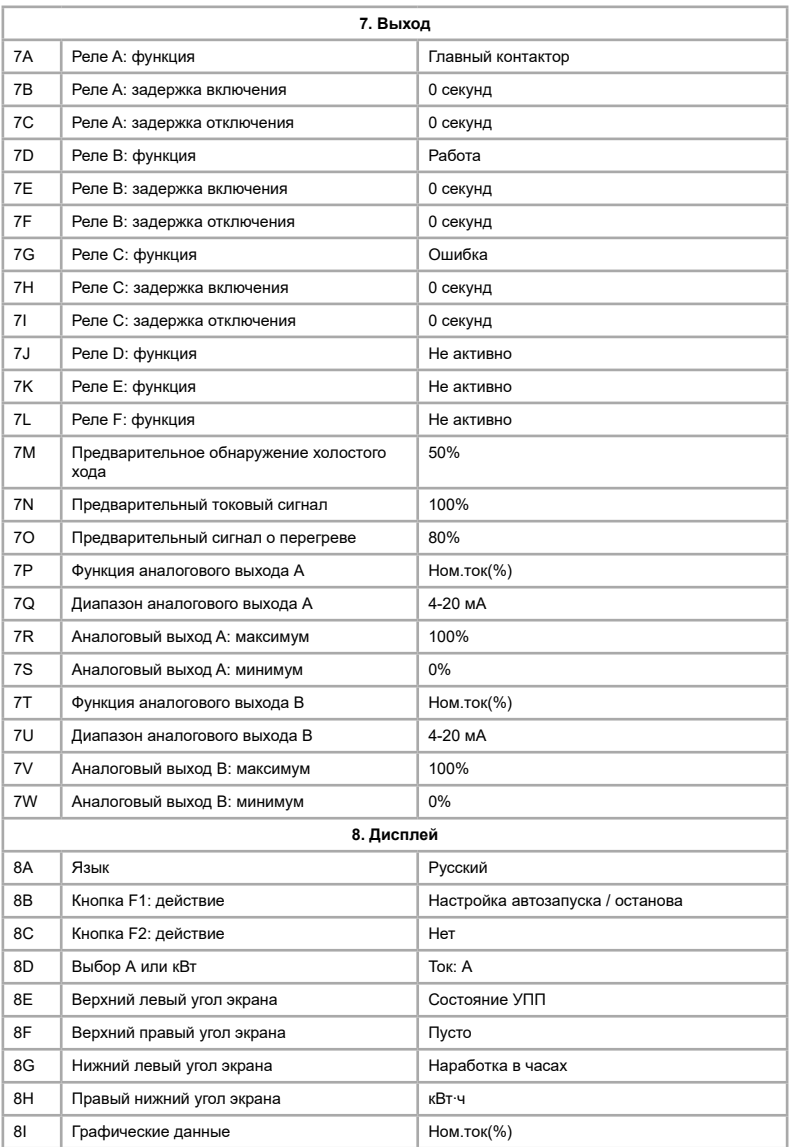

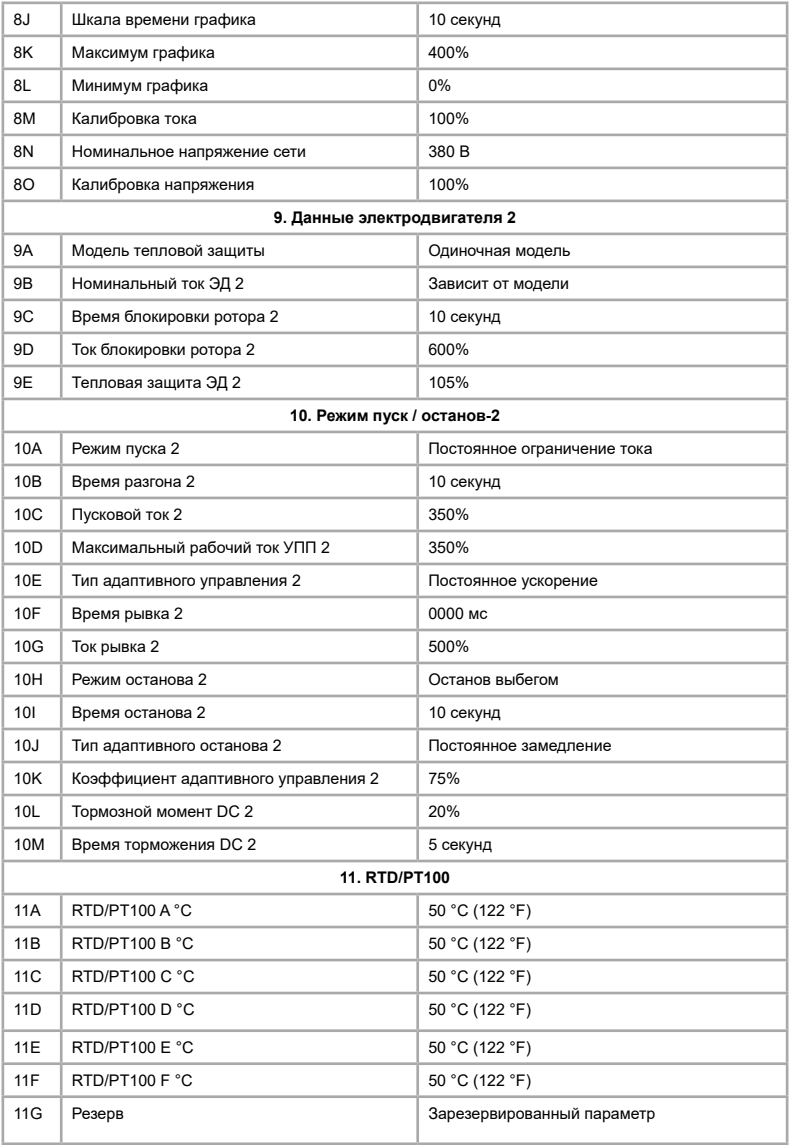

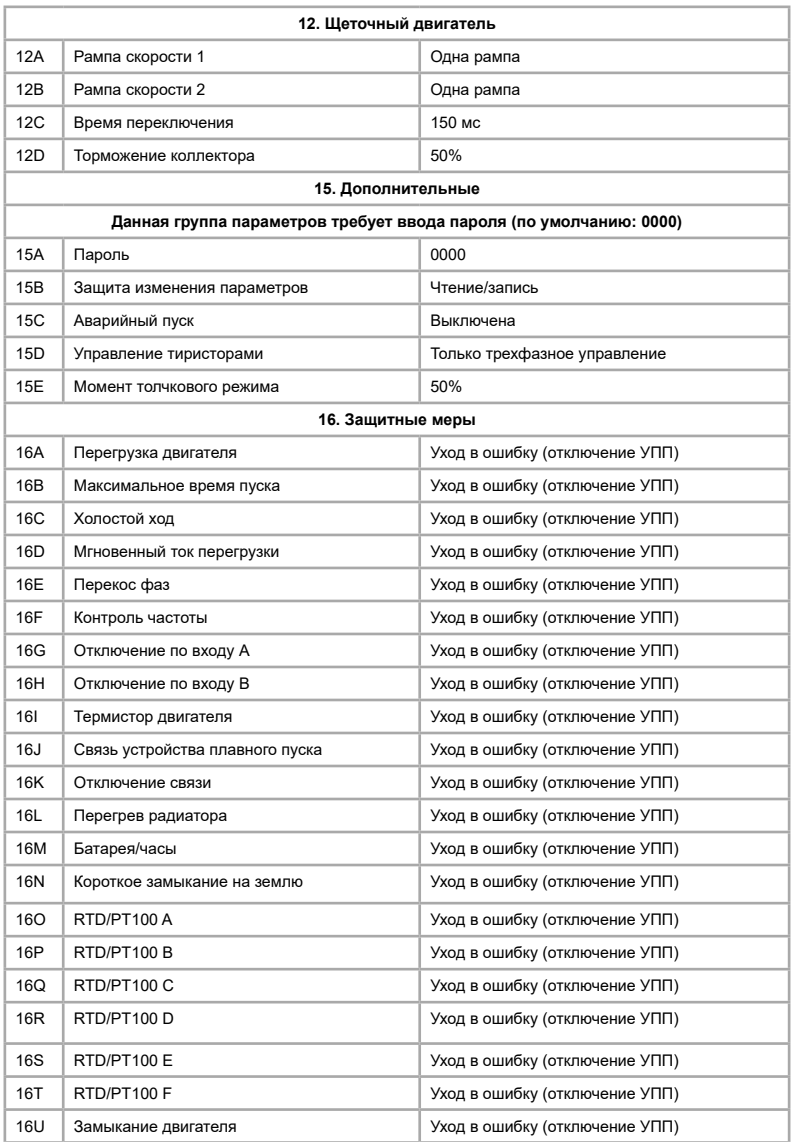

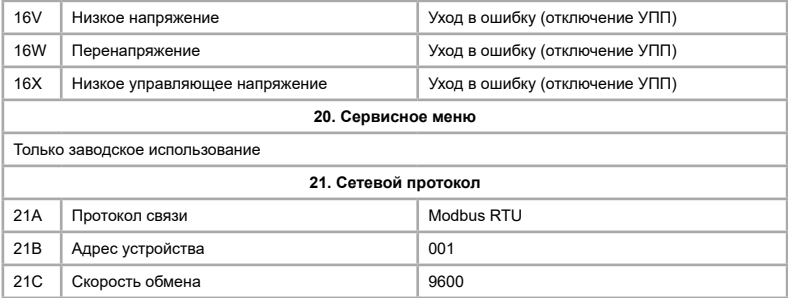

#### **Основные ошибки**

Полный список ошибок, их описание и методы их устранения представлены в п. 10.2 полного руководства по эксплуатации.

Таблица 6 – Основные ошибки

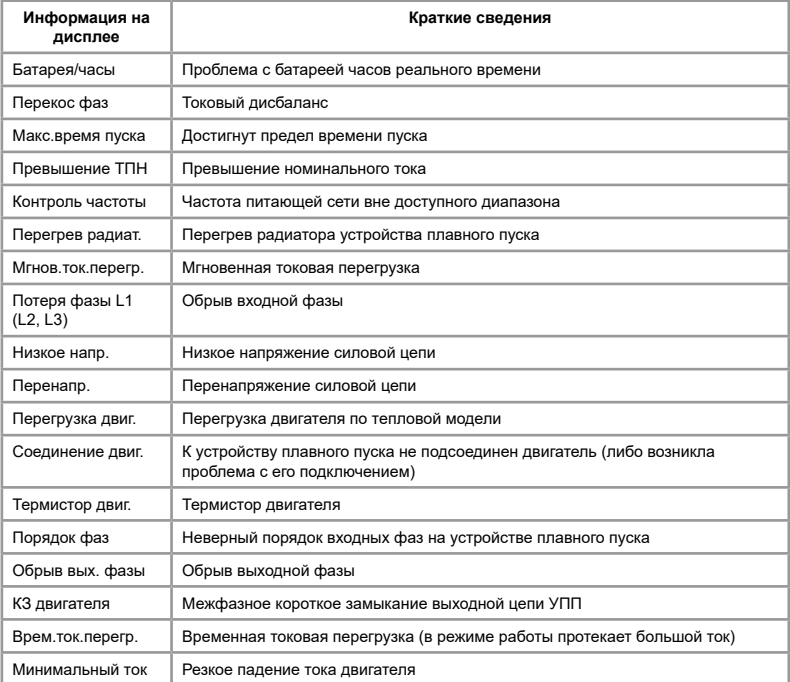

#### **Технические характеристики**

Подробная информация о технических характеристиках представлена в полном руководстве по эксплуатации, п. 1.3.

Таблица 7 – Основные технические характеристики

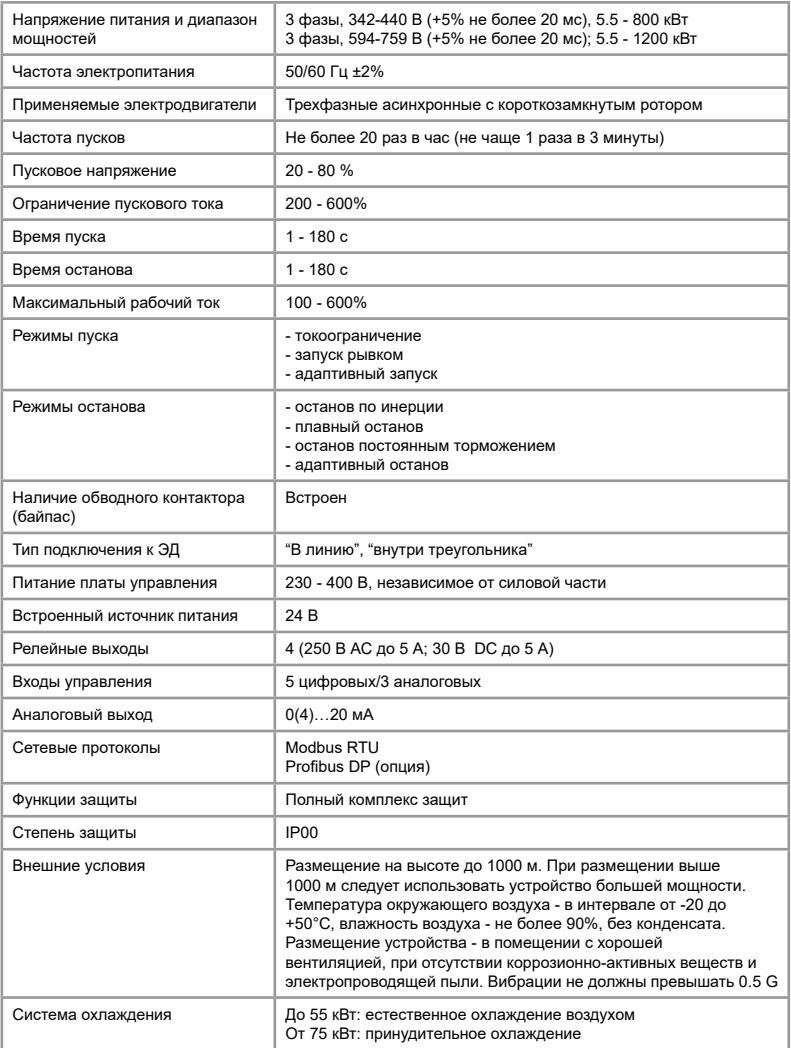

#### **ПАСПОРТ**

#### на устройство плавного пуска INSTART

1. Гарантийные обязательства:

1.1 изготовитель гарантирует соответствие изделия требованиям безопасности, при условии соблюдения покупателем правил транспортировки, хранения, монтажа и эксплуатации;

1.2 гарантия распространяется на все дефекты, возникшие по вине изготовителя;

1.3 гарантия не распространяется на дефекты, возникшие в случаях:

- нарушения паспортных режимов хранения, монтажа, ввода в эксплуатацию (при хранении изделия более 6 месяцев), эксплуатации и обслуживания изделия;

- ненадлежащей транспортировки и погрузо-разгрузочных работ;

- наличия следов воздействия веществ, агрессивных к материалам изделия;

- наличия повреждений, вызванных неправильными действиями покупателя;

- наличия следов постороннего вмешательства в конструкцию изделия.

2. Условия гарантийного обслуживания:

2.1 претензии к качеству изделия могут быть предъявлены в течение гарантийного срока;

2.2 гарантийное изделие ремонтируется или обменивается на новое бесплатно.

Решение о замене или ремонте изделия принимает сервисный центр.

Замененное изделие или его части, полученные в результате ремонта, переходят в собственность сервисного центра;

2.3 затраты, связанные с демонтажем/монтажом неисправного изделия, упущенная выгода покупателю не возмещается;

2.4 в случае необоснованности претензии, затраты на диагностику и экспертизу изделия оплачиваются покупателем;

2.5 изделие принимается в гарантийный ремонт (а также при возврате) полностью укомплектованным.

*Приобретая изделие и передавая его на диагностику для выявления природы дефектов в изделии, покупатель выражает свое согласие с условиями гарантийного обслуживания, а также стоимостью диагностики (при непризнании заявленного события гарантийным случаем), текст которых размещен на официальном сайте в информационно-телекоммуникационной сети "Интернет": https://instart-info.ru/service/.*

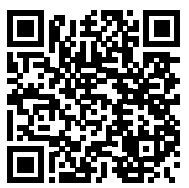

Видеоинструкции по настройке оборудования: *https://www.youtube.com/@instart4018/videos*

Комплектность поставки: Устройство плавного пуска INSTART - 1 шт. Краткое руководство по эксплуатации, паспорт - 1 шт. Болты – 6 шт. Гайки – 6 шт.

Гарантийный срок - **два года** (двадцать четыре месяца) с даты производства.

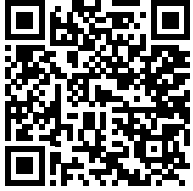

По вопросам рекламаций, претензий к качеству изделия, гарантийного ремонта обращаться в сервисный центр по адресу:

193315, г. Санкт-Петербург, проспект Большевиков, дом 52, корпус 9, тел.: (812) 324-96-87, 8 800 222-00-21, а так же к Сервисным центрам. Список актуальных Сервисных центров и Сервисных партнеров размещен на сайте:

*https://instart-info.ru/service/spisok-servisnyx-centrov/.*

При предъявлении претензий к качеству изделия покупатель предоставляет следующие документы:

1. акт рекламации;

бланк размещен на официальном сайте Изготовителя в информационнотелекоммуникационной сети "Интернет": https://instart-info.ru/service, либо в произвольной форме, в котором указываются:

 - наименование организации или ФИО покупателя, фактический адрес и контактный телефон;

- наименование и адрес организации, производившей монтаж;

- электрическая схема и фотографии оборудования с установленным изделием;

- основные настройки изделия;
- краткое описание дефекта.
- 2. документ, подтверждающий покупку изделия;

3. акт пусконаладки либо акт ввода оборудования с установленным изделием в эксплуатацию;

4. настоящий паспорт.

Дата производства: Регистрационный номер декларации о соответствии ЕАЭС N RU Д-RU.PA02.В.06368/23 от 27.02.2023

ОТК М.П.

**INNTART®** 

INST-R/UPP-SNI-11/2023 INST-R/UPP-SNI-11/2023

## **INSTART**

#### ЦЕНТР ПОДДЕРЖКИ тел.: 8 800 222 00 21 (бесплатный звонок по РФ) E-mail: info@instart-info.ru www.instart-info.ru